## [Walk Through Wordpress](https://wordpress.com/refer-a-friend/OP9OxqLTXL3ORZWPe8b6/)

In the beginning of ChristianWritersBookstore.com, there were no memberships. However, as it has expanded from a simple book promotion website to a blogging platform with social media features, certain restriction were set in place. If you are one of the earlier authors, you may recall the sign-up form was on the front page of the website for any author to sign up. The Guest Bloggers page was also on the front menu.

However, ChristianWritersBookstore now offers three memberships- Silver, Gold, and Gold Supreme. The main reason is to add a layer of security from random SPAM content on the website. The memberships also offer a benefit for people who desire to share content.

Once you sign up for the free Silver Membership, you will have access to the Author and Artist Signup Form to have your books and/ or music added to the website as well as the Guest Bloggers form. As a Silver Member, there is a social feature to connect with other members, and a forum, but this is only seen by other members. Any posts and events Silver Members share will require an approval and edit.

However, if you already have, or choose to create, a [Wordpress](https://wordpress.com/refer-a-friend/OP9OxqLTXL3ORZWPe8b6/) account, you will have access to more features, especially if you choose to become a Gold Member. If you have a Wordpress account connected, Gold and Gold Supreme Members will have full access to edit their Author's Page. You can set up a sign-up form on your Author's Page and posts. You will also be able to share your upcoming Events on the Events page without required approval.

In this PDF, I'm walking you through the [Wordpress](https://wordpress.com/refer-a-friend/OP9OxqLTXL3ORZWPe8b6/) [s](https://wordpress.com/refer-a-friend/OP9OxqLTXL3ORZWPe8b6/)et up design. However, if you already have a Wordpress account, you will not need to go through this set.

## Step 1: Set Up

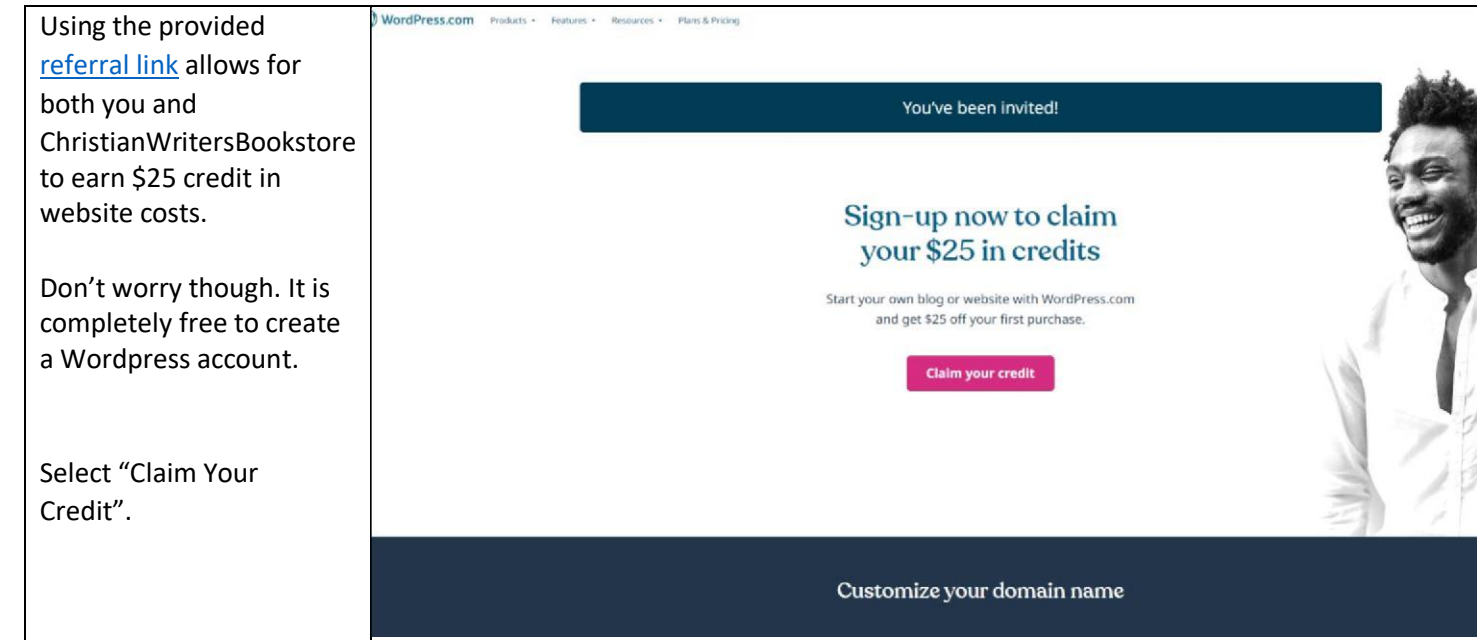

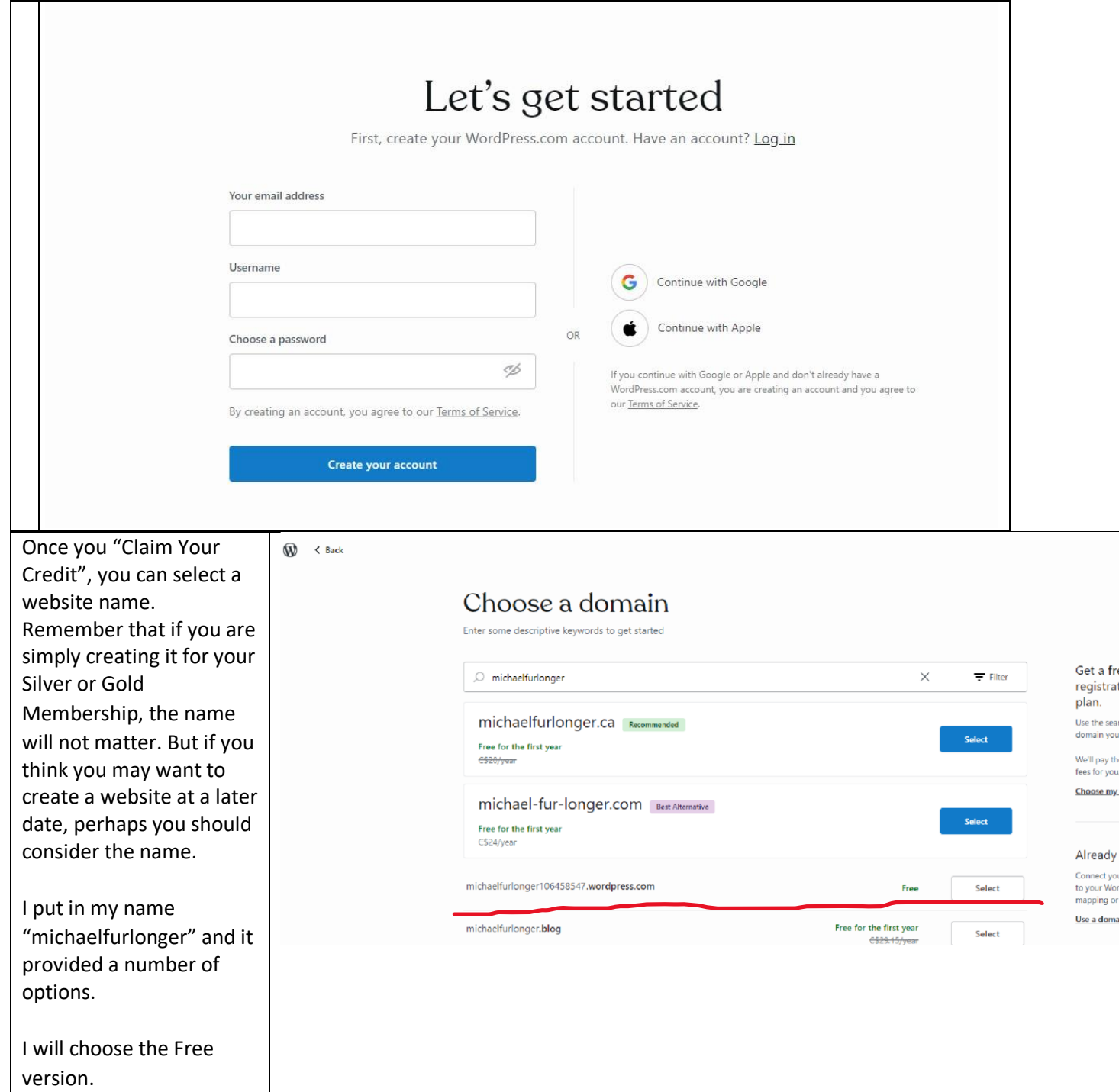

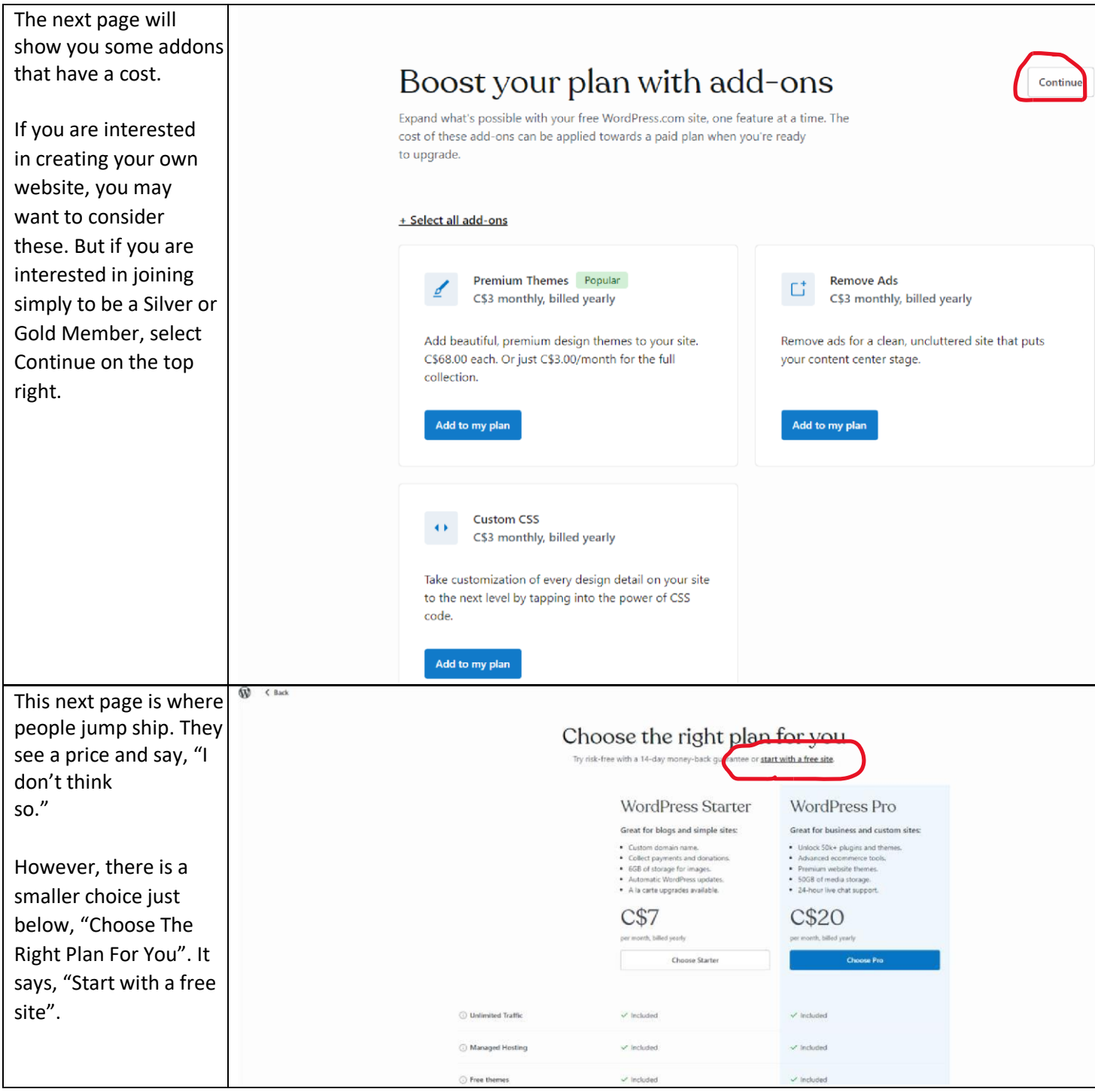

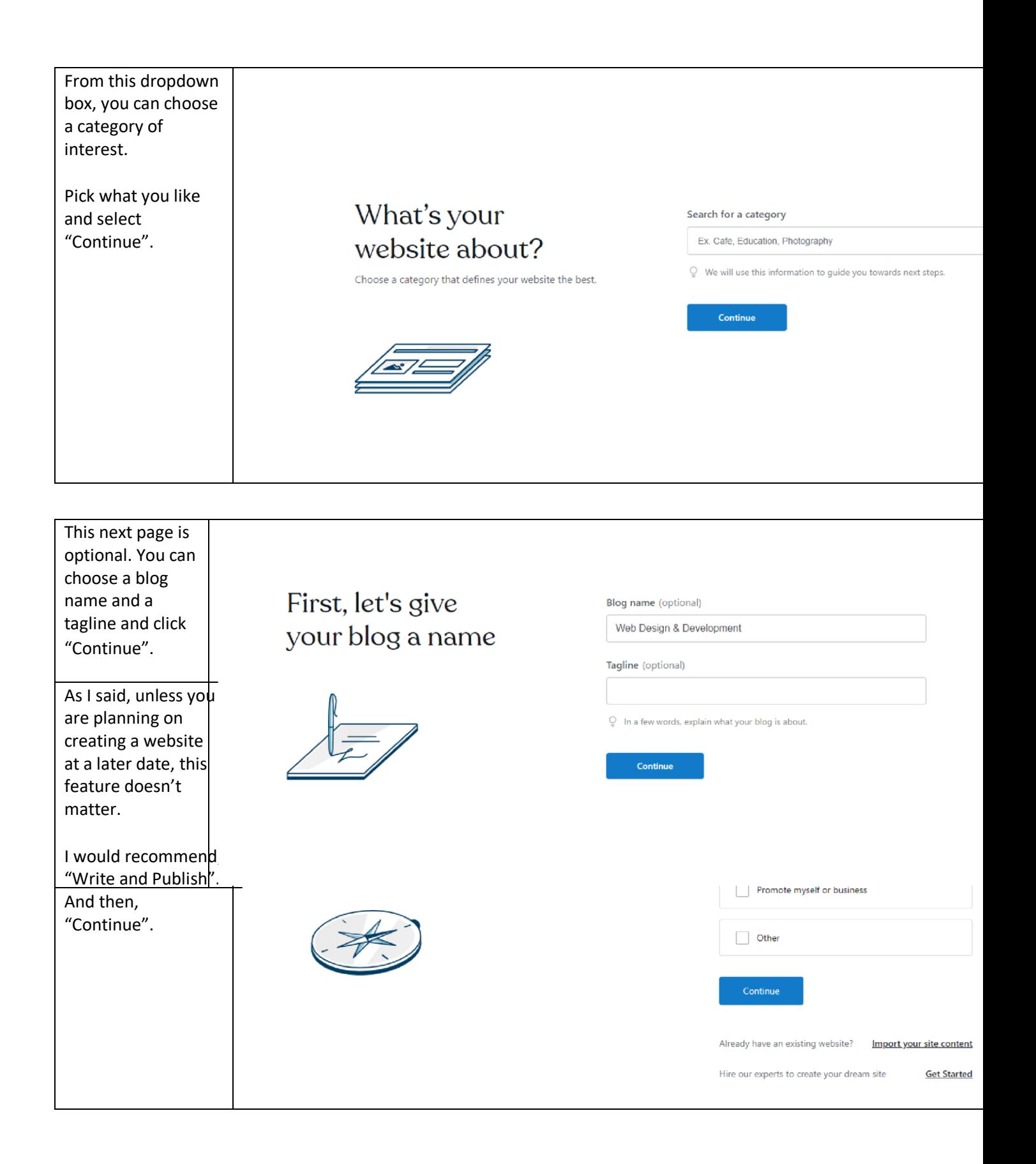

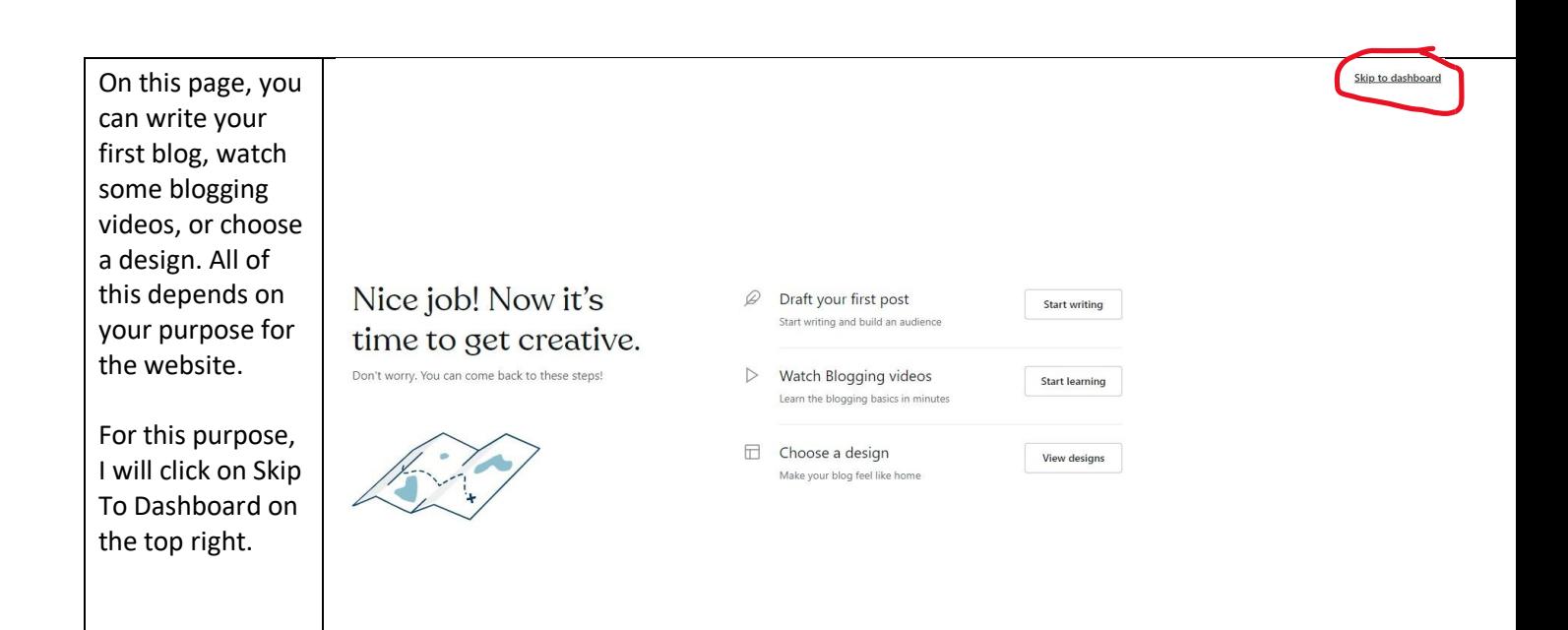